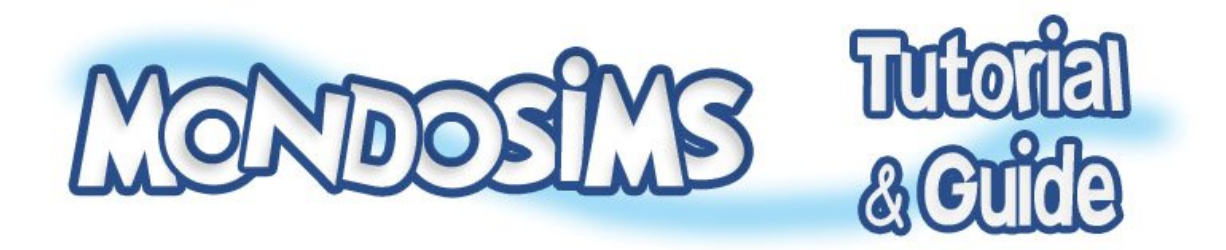

## **Installare file .package The Sims 3**

In questa utile e semplice guida vedremo come poter installare tutti i file .package

Innanzitutto occorre che scarichiamo il file **resource.cfg** (che potete trovare sul nostro sito questo) file occorre per predisporre il nostro gioco a leggere e a riconoscere i download che verranno inseriti in una nuova cartella di nostra creazione, chiamata **Mods**.

Ora che abbiamo illustrato cosa procederemo a fare, possiamo iniziare.

Scarichiamo il file **resource.cfg** e inseriamolo nella cartella di installazione di The Sims 3, seguendo questo percorso:

**\Programmi\Electronic Arts\The Sims 3**

Ora possiamo procedure a creare le cartelle che andranno a contenere I nostro Download.

Per primo creiamo la cartella chiamata **Mods**, dentro la quale andremo ad inserire una nuova cartella chiamata **Packages**, questa cartella sarà quella che conterrà tutti i nostri download.

Ora è tutto pronto per poter visualizzare correttamente i download nel nostro gioco.

Riepilogando:

- Scarichiamo il file **Resource.cfg**
- Inseriamo il file re source.cfg nella cartella di Installazione di The Sims 3
- Creiamo la cartella **Mods**
- Creiamo una sottocartella in Mods chiamata **Packages**

Il percorso che dobbiamo seguire per inserire il file Resource.cfg:

**\Programmi\Electronic Arts\The Sims 3**

Il percorso per creare la cartella **Mods**

**\Programmi\Electronic Arts\The Sims 3**

Il percorso per creare la cartella **Packages**

**\Programmi\Electronic Arts\The Sims 3\Mods**